## **Take ownership of files on Windows**

```
takeown /R /A /F foldername /D N
icacls foldername /grant Administrators:F /T /C
```
In order to be able to take ownership over certain files, import the following into registry:

```
Windows Registry Editor Version 5.00
[HKEY_CLASSES_ROOT\*\shell\runas]
@="Take Ownership"
"NoWorkingDirectory"=""
[HKEY_CLASSES_ROOT\*\shell\runas\command]
@="cmd.exe /c takeown /f \"%1\" && icacls \"%1\" /grant administrators:F"
"IsolatedCommand"="cmd.exe /c takeown /f \"%1\" && icacls \"%1\" /grant
administrators:F"
[HKEY CLASSES ROOT\Directory\shell\runas]
@="Take Ownership"
"NoWorkingDirectory"=""
[HKEY_CLASSES_ROOT\Directory\shell\runas\command]
@="cmd.exe /c takeown /f \"%1\" /r /d y && icacls \"%1\" /grant
administrators:F /t"
"IsolatedCommand"="cmd.exe /c takeown /f \"%1\" /r /d y && icacls \"%1\"
/grant administrators:F /t"
```
From: <https://wiki.plecko.hr/> - **Eureka Moment Wiki**

Permanent link: **[https://wiki.plecko.hr/doku.php?id=windows:client\\_os:take\\_own](https://wiki.plecko.hr/doku.php?id=windows:client_os:take_own)**

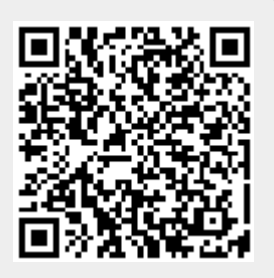

Last update: **2020/01/27 12:09**